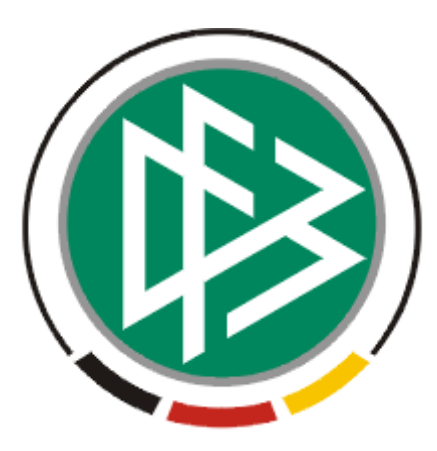

# DFB Medien GmbH & Co. KG

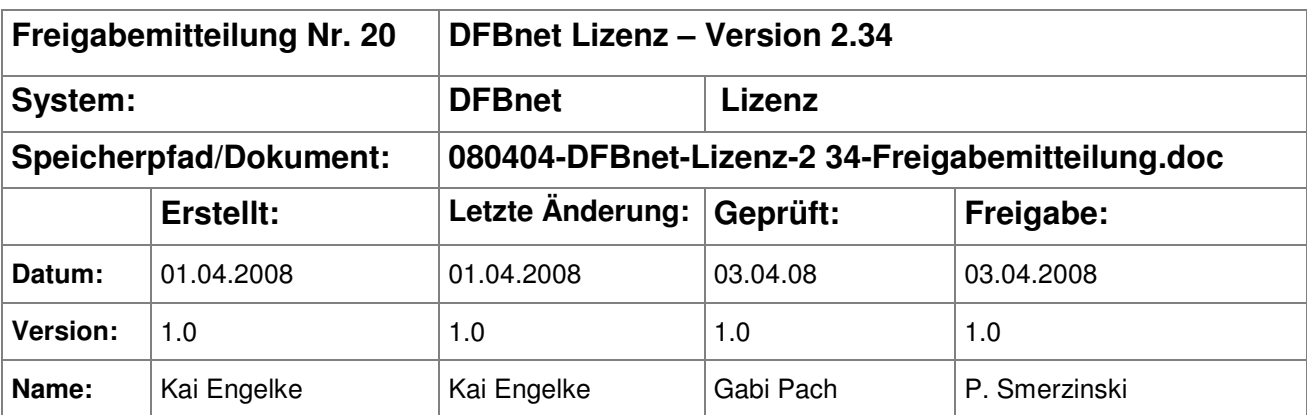

#### © 2008 DFB Medien GmbH & Co. KG

Alle Texte und Abbildungen wurden mit größter Sorgfalt erarbeitet, dennoch können etwaige Fehler nicht ausgeschlossen werden. Eine Haftung der DFB Medien, gleich aus welchem Rechtsgrund, für Schäden oder Folgeschäden, die aus der An- und Verwendung der in diesem Dokument gegebenen Informationen entstehen können, ist ausgeschlossen.

Das Dokument ist urheberrechtlich geschützt. Die Weitergabe sowie die Veröffentlichung dieser Unterlage, ist ohne die ausdrückliche und schriftliche Genehmigung DFB Medien nicht gestattet. Zuwiderhandlungen verpflichten zu Schadensersatz. Alle Rechte für den Fall der Patenterteilung oder der GM-Eintragung vorbehalten.

Die in diesem Dokument verwendeten Soft- und Hardwarebezeichnungen sind in den meisten Fällen auch eingetragene Warenzeichen und unterliegen als solche den gesetzlichen Bestimmungen.

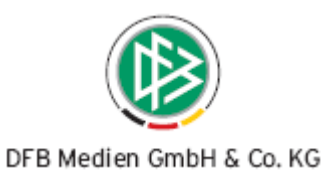

## **Inhaltsverzeichnis**

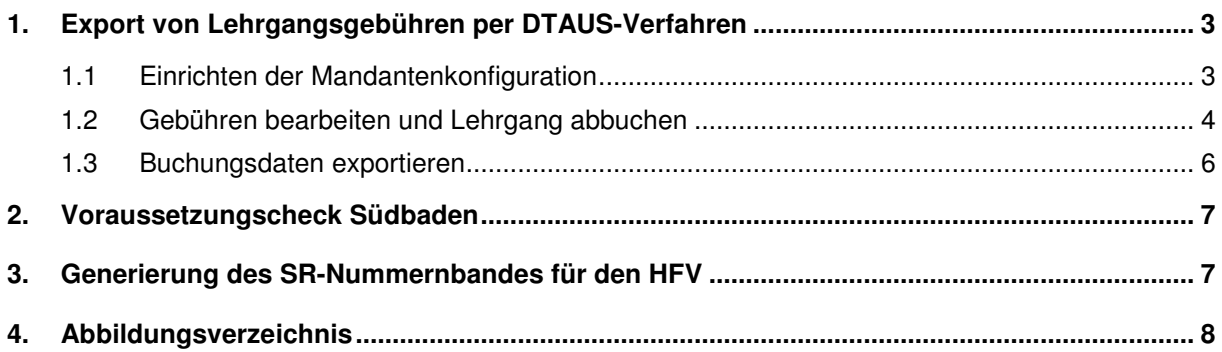

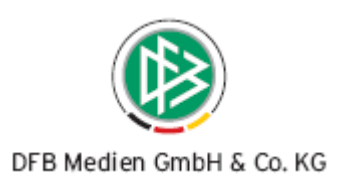

## **1. Export von Lehrgangsgebühren per DTAUS-Verfahren**

## **1.1 Einrichten der Mandantenkonfiguration**

DFBnet Lizenz bietet die Möglichkeit zu einem Lehrgang Gebühren zu hinterlegen. Diese werden einmalig in der Planung angelegt und gelten für alle Teilnehmer. Sind für diesen Teilnehmer auch Bankdaten erfasst, so können ab der Version 2.34 gemäß der DTAUS-Schnittstelle exportiert werden. Produktiv arbeiten der Württembergische Fußballverband und der Südbadische Fußballverband mit dem Verfahren.

Hinweis: Haben Sie auch Interesse Ihre Lehrgangsgebühren über die DTAUS-Schnittstelle oder eine andere Schnittstelle in ihre Finanzbuchhaltung zu übertragen, dann setzen Sie sich bitte mit uns über die bekannte Kontaktwege in Verbindung.

Die Mandantenkonfiguration dient zur Einrichtung der Export-Details. Im Reiter "Faktura" wird eingestellt, für welchen Teilnehmerstatus eine Buchung erfolgen soll. Zur Auswahl stehen verschieden Status, z.B. "teilgenommen". Eine Zeile darunter wird eingestellt, ob beim Abbuchen des Lehrgangs auch automatisch der Export stattfinden soll. Nun muss noch der Export-Pfad und der Dateiname eingestellt werden. Im WFV und SBFV wird der Debitor-Ausgabedatei für den Export genutzt. Die weiteren Ausgabedateien werden vom Passwesen verwendet.

Das DTAUS-Verfahren kann in einer Datei nur eine Transaktionsart enthalten. Es ist also nicht möglich Gutschriften und Rechnungen zu mischen. Wir empfehlen daher in der Mandantenkonfiguration einzustellen, beim Abbuchen eines Lehrgangs auch sofort den Faktura-Export zu starten.

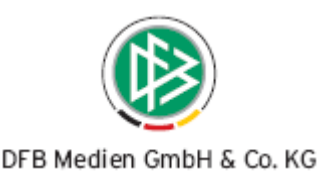

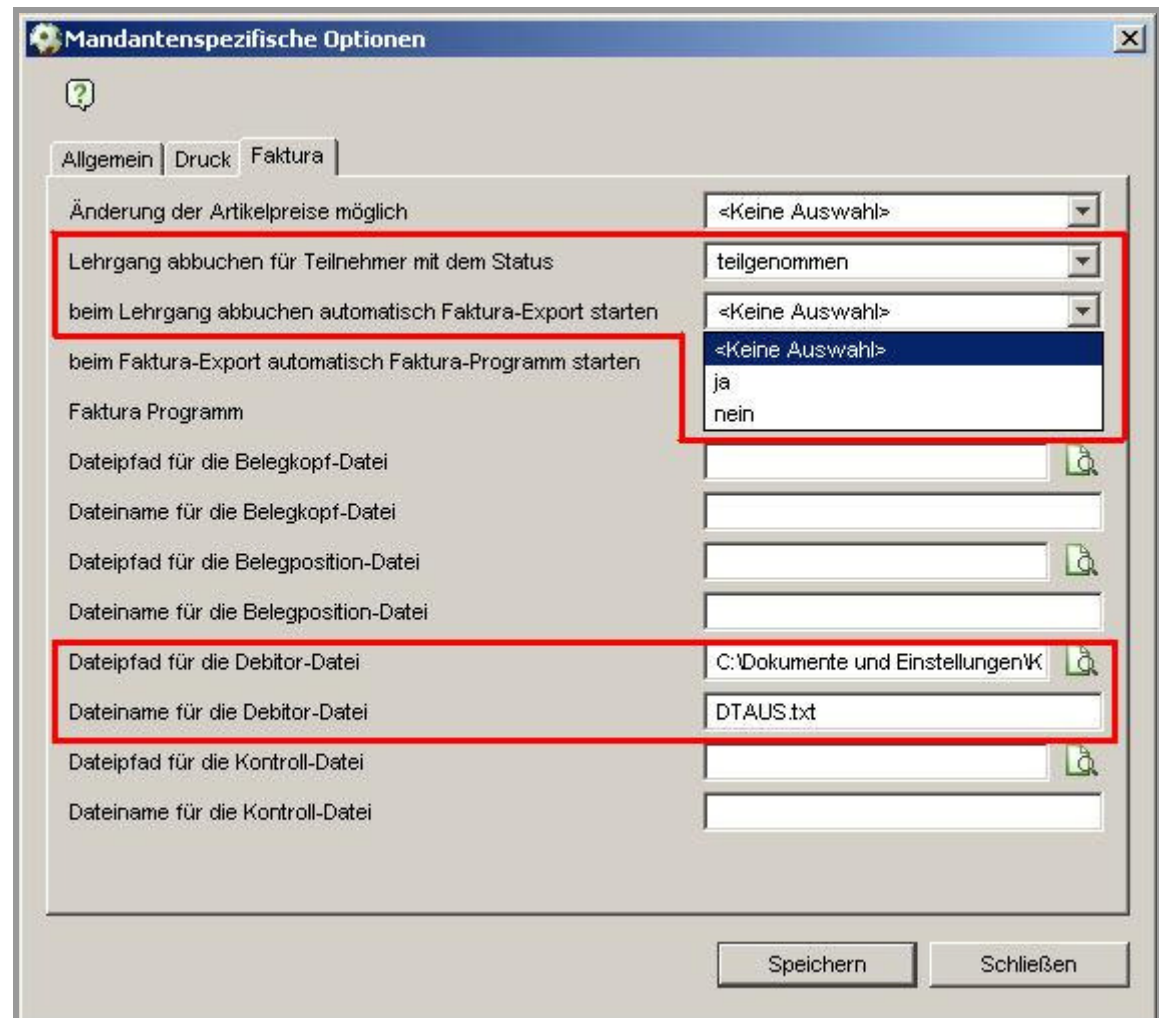

Abbildung 1 - Mandantenkonfiguration DTAUS

## **1.2 Gebühren bearbeiten und Lehrgang abbuchen**

In der Veranstaltungsabwicklung können die im Lehrgang eingestellten Gebühren für jeden Teilnehmer bei Bedarf überschrieben werden. Hierzu wird das Kontextmenü eines Teilnehmers aufgerufen und der Eintrag "Gebühren bearbeiten" ausgewählt. Auf dem gleichen Weg können für einen Teilnehmer auch Gebühren wieder gutgeschrieben werden. Im Dialog "Teilnehmergebühren bearbeiten" haben Sie neben dem Bearbeiten von Gebühren auch die Möglichkeit einen anderen Debitor anzugeben. Voreingestellt ist der Personendebitor. Per Listbox ist auch die Angabe eines Vereins, Kreises oder Bezirkes möglich.

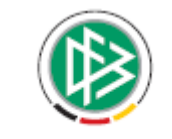

#### DFB Medien GmbH & Co. KG

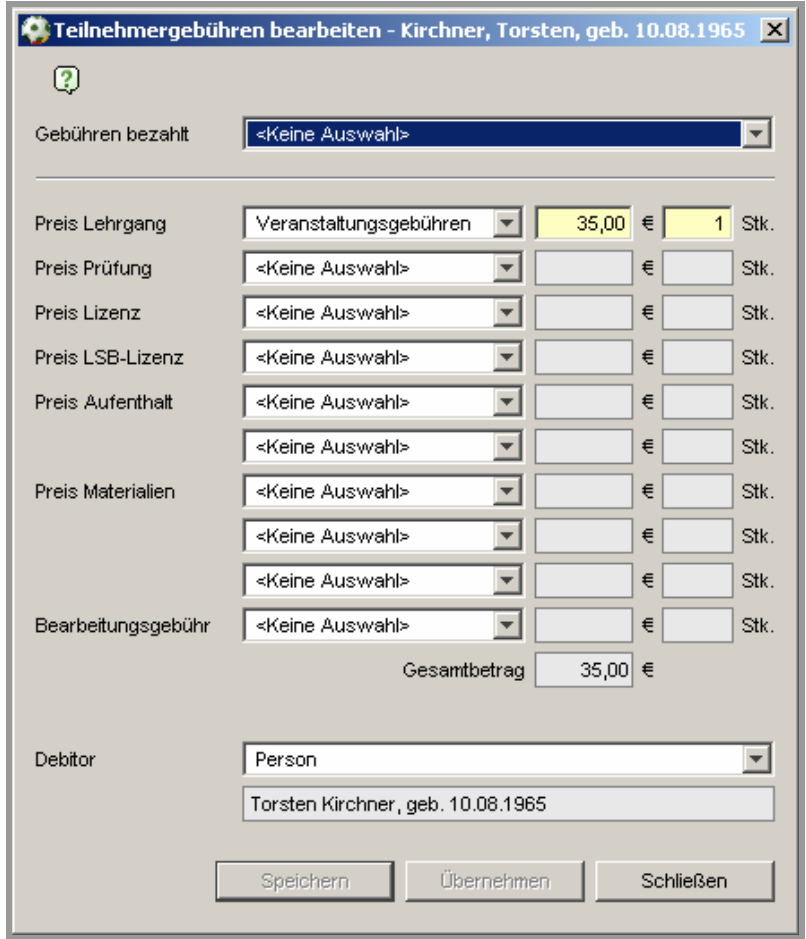

Abbildung 2 - Gebühren bearbeiten

Um den Lehrgang abzubuchen gibt es in der Symbolleiste die Funktion "Veranstaltung abbuchen". Alle Teilnehmer, die den Einstellungen in der Mandantenkonfiguration entsprechen, werden abgebucht und in der letzten Spalte per Icon markiert (siehe Abbildung 3). Wurde in der Mandantenkonfiguration eingestellt, dass beim Abbuchen auch der Export gestartet werden soll, wird im gleichen Arbeitsschritt die DTAUS-Datei erzeugt.

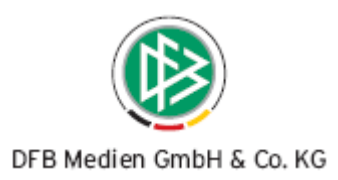

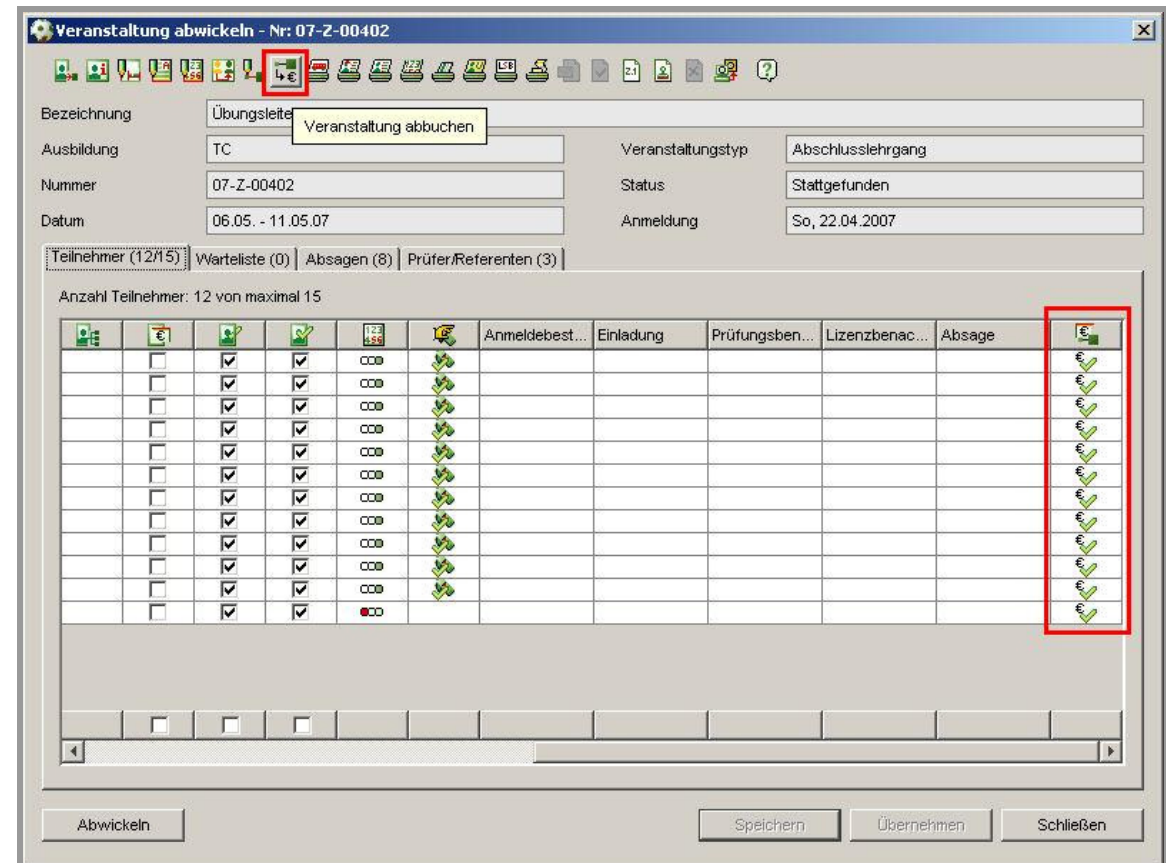

Abbildung 3 - Lehrgang abbuchen

## **1.3 Buchungsdaten exportieren**

Über das "Extra"-Menü kann wie in DFBnet Pass der Export manuell angestoßen werden. Der anschließende Dialog dient zur Auswahl des Transaktionstyps Rechnung, Gutschrift oder beidem. Wir empfehlen hier entweder alle Rechnungen oder alle Gutschriften zu exportieren.

Wird eine schon bestehende Datei beim Export überschrieben, wird im gleichen Verzeichnis eine Sicherungsdatei mit der Endung .bak angelegt.

Hinweis: In der Version 2.34 kann noch nicht geprüft werden, ob zu einem Teilnehmer auch Bankdaten hinterlegt sind. Diese Funktion werden wir erst ab der Version 2.35 bereitstellen. Achten Sie daher bitte darauf, dass zu allen Teilnehmern Bankverbindungen erfasst sind.

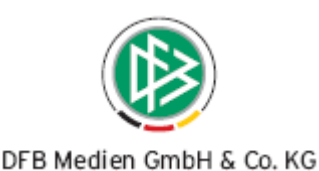

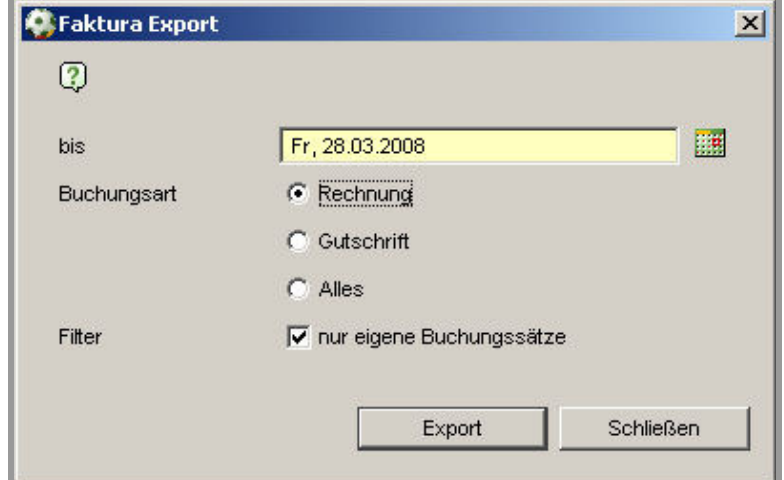

Abbildung 4 - Rechnung oder Gutschrift exportieren

## **2. Voraussetzungscheck Südbaden**

Vor der Erteilung einer Lizenz, haben die Landesverbände Gelegenheit zu überprüfen, ob alle erforderlichen Voraussetzungen erfüllt sind. Dieser Voraussetzungscheck prüft Kriterien für den Ausbildungsbeginn, die Lizenzerteilung und der Lizenzverlängerung. Dieses Feature wurde mit der Version 2.34 auch vom Südbadischen Fußballverband eingeführt.

## **3. Generierung des SR-Nummernbandes für den HFV**

Die automatische Generierung der Schiedsrichterausweisnummer ist in der Mandantenkonfiguration einstellbar. Der Hessische Fußballverband generiert nach folgender Vorschrift:

2-stelliges Verbandskürzel 4-stellige Jahreszahl 6-stellige laufende Nummer

Beispiel: 342008000001

Jedes Jahr wird die Jahreszahl um eins erhöht und die laufende Nummer auf den Wert "1" gesetzt. erden.

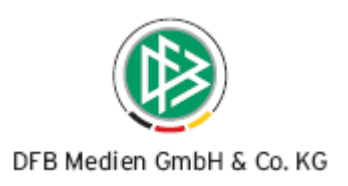

## **4. Abbildungsverzeichnis**

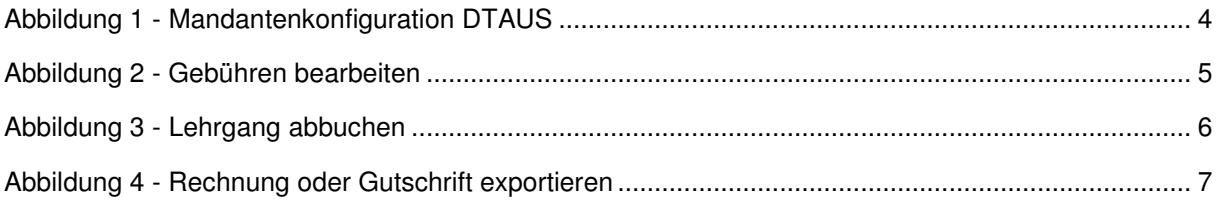